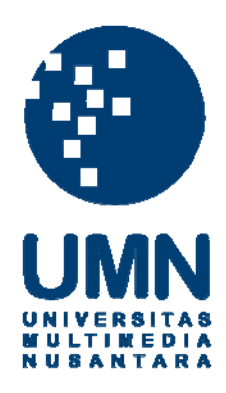

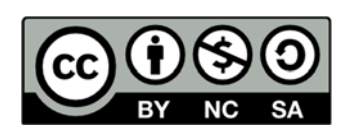

# **Hak cipta dan penggunaan kembali:**

Lisensi ini mengizinkan setiap orang untuk menggubah, memperbaiki, dan membuat ciptaan turunan bukan untuk kepentingan komersial, selama anda mencantumkan nama penulis dan melisensikan ciptaan turunan dengan syarat yang serupa dengan ciptaan asli.

# **Copyright and reuse:**

This license lets you remix, tweak, and build upon work non-commercially, as long as you credit the origin creator and license it on your new creations under the identical terms.

### **BAB III**

# **METODE DAN PERANCANGAN**

# **3.1 Metode Penelitian**

Tahapan yang diambil dalam penelitian ini yaitu:

1. Studi Literatur

Yaitu dengan melakukan tinjauan pustaka untuk mendapatkan informasi berupa data, tulisan, keterangan melalui buku, jurnal atau sumber informasi lainnya yang mendukung landasan teori. Selain itu juga mencari informasi terkini melalui internet sehingga data teori yang didapat mengikuti perkembangan teknologi.

## 2. Pengumpulan Data

Pada tahap ini akan dilakukan proses pengumpulan data – data yang diperlukan dalam penelitian dari Omega Mie Jaya.

# 3. Perancangan Aplikasi

Tahap selanjutnya dibuat rancangan untuk membangun aplikasi. Rancangan yang dibuat meliputi *interface*, proses dan alur program.

# 4. Pembuatan Aplikasi

.

Tahap ini akan dilakukan pembuatan aplikasi berdasarkan rancangan yang telah dibuat sebelumnya.

5. Pengujian Aplikasi Pada tahap ini akan dilakukan pengujian aplikasi yang telah dibuat dan juga analisis aplikasi meliputi perbaikan bila terdapat kesalahan

6. Penulisan Laporan

Selanjutnya merupakan tahap dimana akan dilakukan penyusunan laporan untuk dokumentasi.

# **3.2 Perancangan Sistem**

Perancangan diperlukan agar aplikasi yang dibuat dengan benar dan baik serta dapat mempunyai fungsi sesuai dengan yang dibutuhkan. Berikut ini akan dijelaskan mengenai *data flow diagram*.

## *3.2.1 Data Flow Diagram*

*Data Flow Diagram* untuk bagian *context diagram* pada aplikasi ini terdiri dari dua entitas dan satu proses utama.

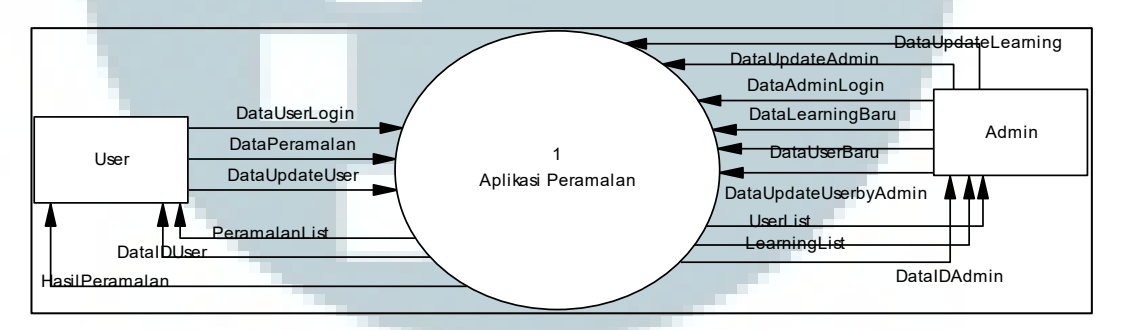

Gambar 3.1 *Context diagram*

 Dari *context diagram* tersebut, dilakukan pembuatan *data flow diagram level 1* yang terdiri dari enam proses, yaitu proses *login*, proses *learning*, proses bobot, proses peramalan, proses *updateaccount*, dan proses *user*.

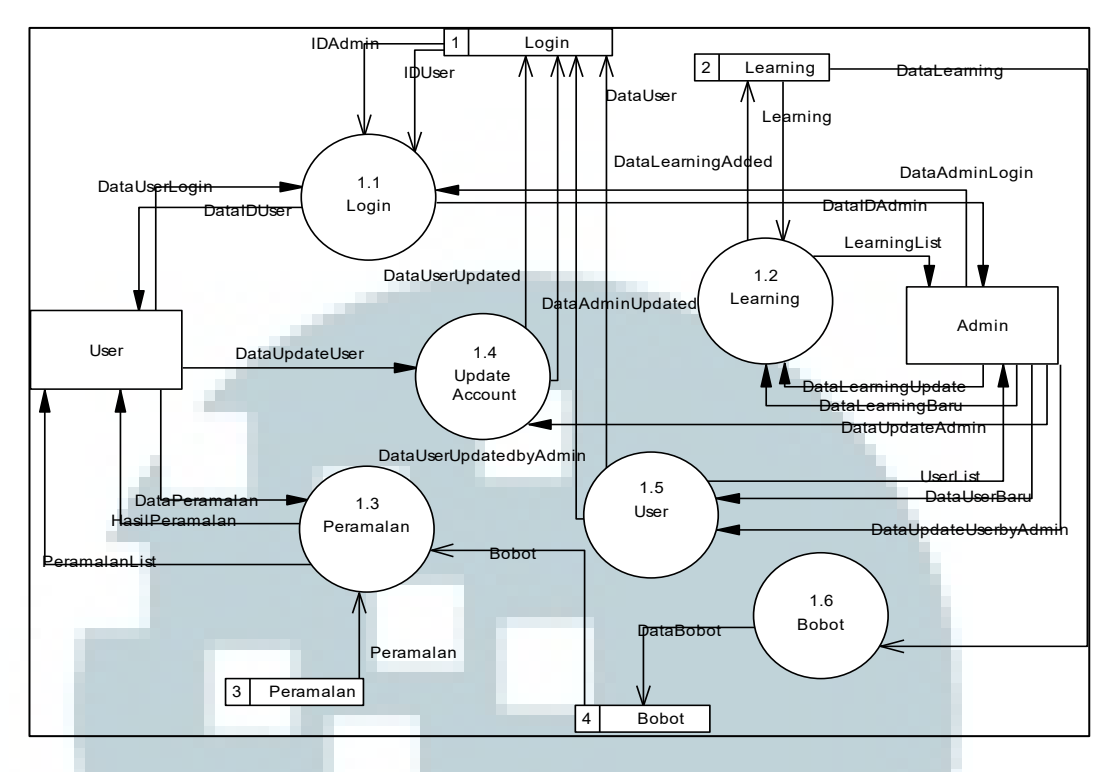

Gambar 3.2 *Data flow diagram level 1* 

Pada proses *login*, *user* memasukkan *user*name dan *password* untuk dapat masuk ke sistem. Kemudian *username* dicek apakah terdapat di *database* dan juga status *username* masih aktif. Lalu *user* dapat memilih menu sesuai *role* dari *username* tersebut.

Untuk proses pelatihan, hanya admin yang bisa mengaskes *user* tersebut. Proses pelatihan terdiri dari tiga proses yaitu proses menambah data, melihat seluruh data, dan meng*edit* data.

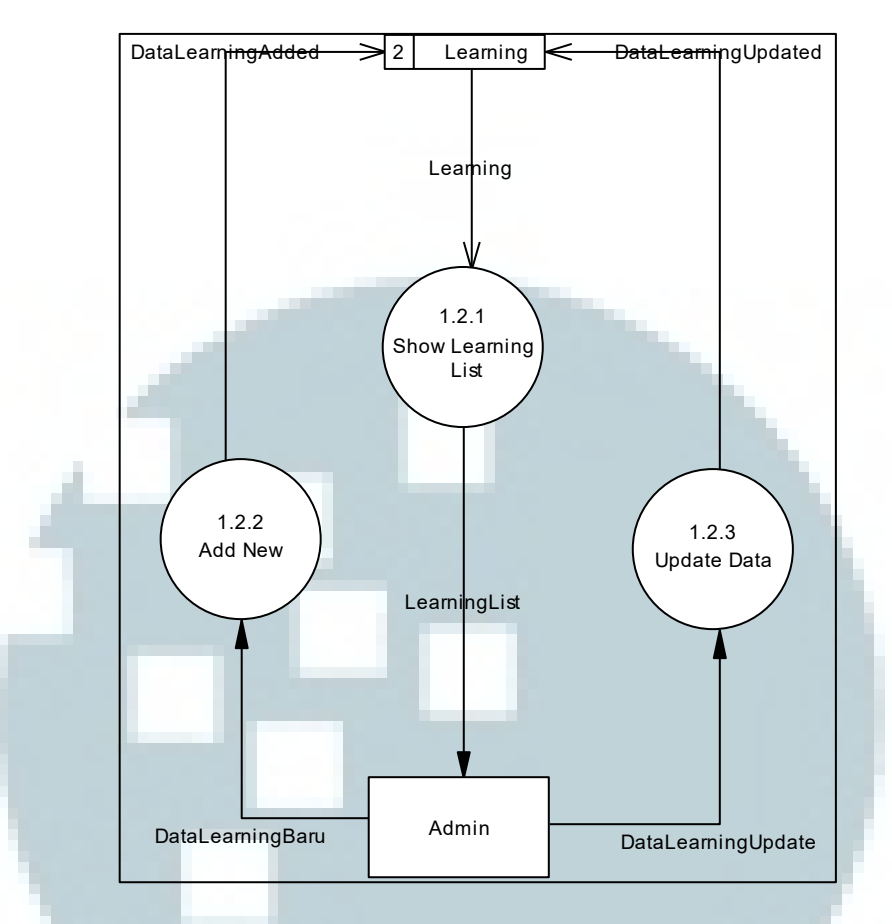

Gambar 3.3 *Data flow diagram level 2* proses *learning* 

 Proses *learning* ini berhubungan dengan proses bobot. Dari proses *learning* akan didapatkan nilai bobot yang akan disimpan di *database*. Data bobot ini akan digunakan untuk proses peramalan.

 Proses peramalan merupakan proses yang dapat diakses oleh *user*. *User* dapat melihat data peramalan dan melakukan proses peramalan. Untuk proses peramalan, *user* memasukkan *input* data dan data tersebut akan dihitung dengan menggunakan bobot yang didapat dari proses *learning*.

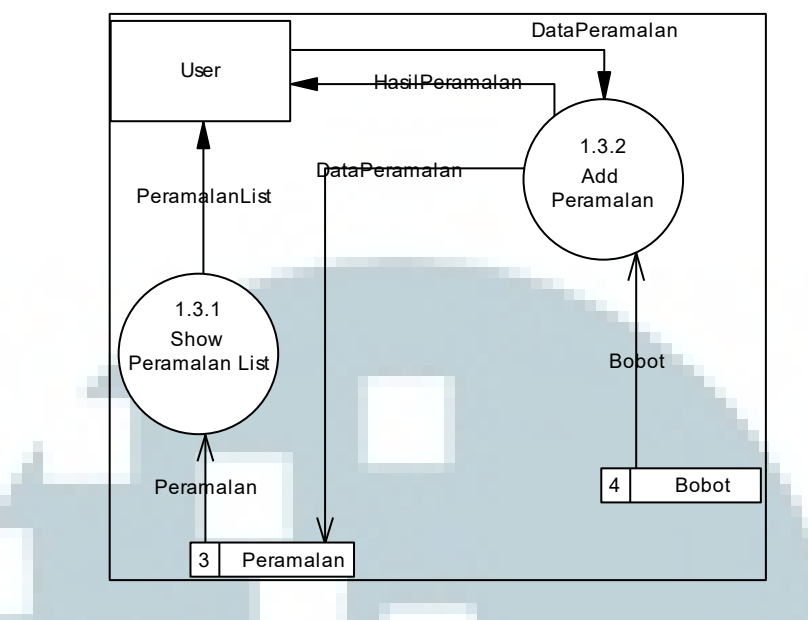

Gambar 3.4 *Data flow diagram level 2* proses peramalan

 Proses *user* hanya dapat dilakukan oleh admin. Setelah *login*, admin dapat memilih menu *user* untuk dapat melakukan proses *user*. Pada proses *user*, admin dapat melihat data *user* dan dapat meng-*edit user*.

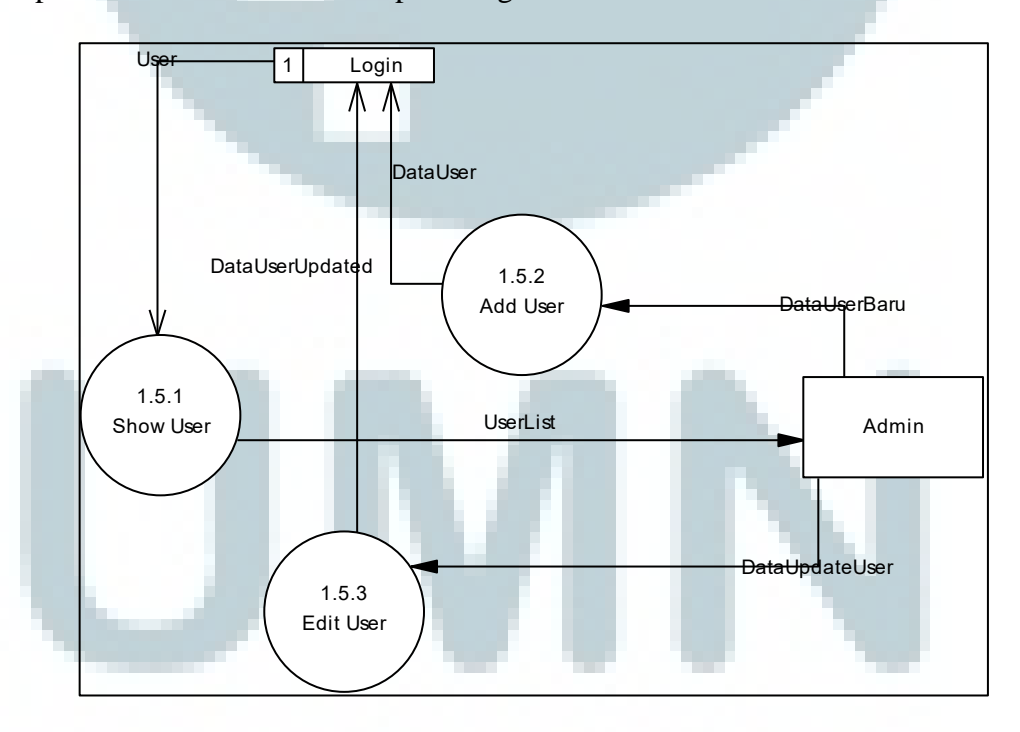

Gambar 3.5 *Data flow diagram level 2* proses *user*

Berikut ini akan digambarkan *flowchart* sistem peramalan produksi menggunakan *genetic algorithm neural network*. Sistem terdiri dari dua proses utama yaitu pelatihan dan peramalan.

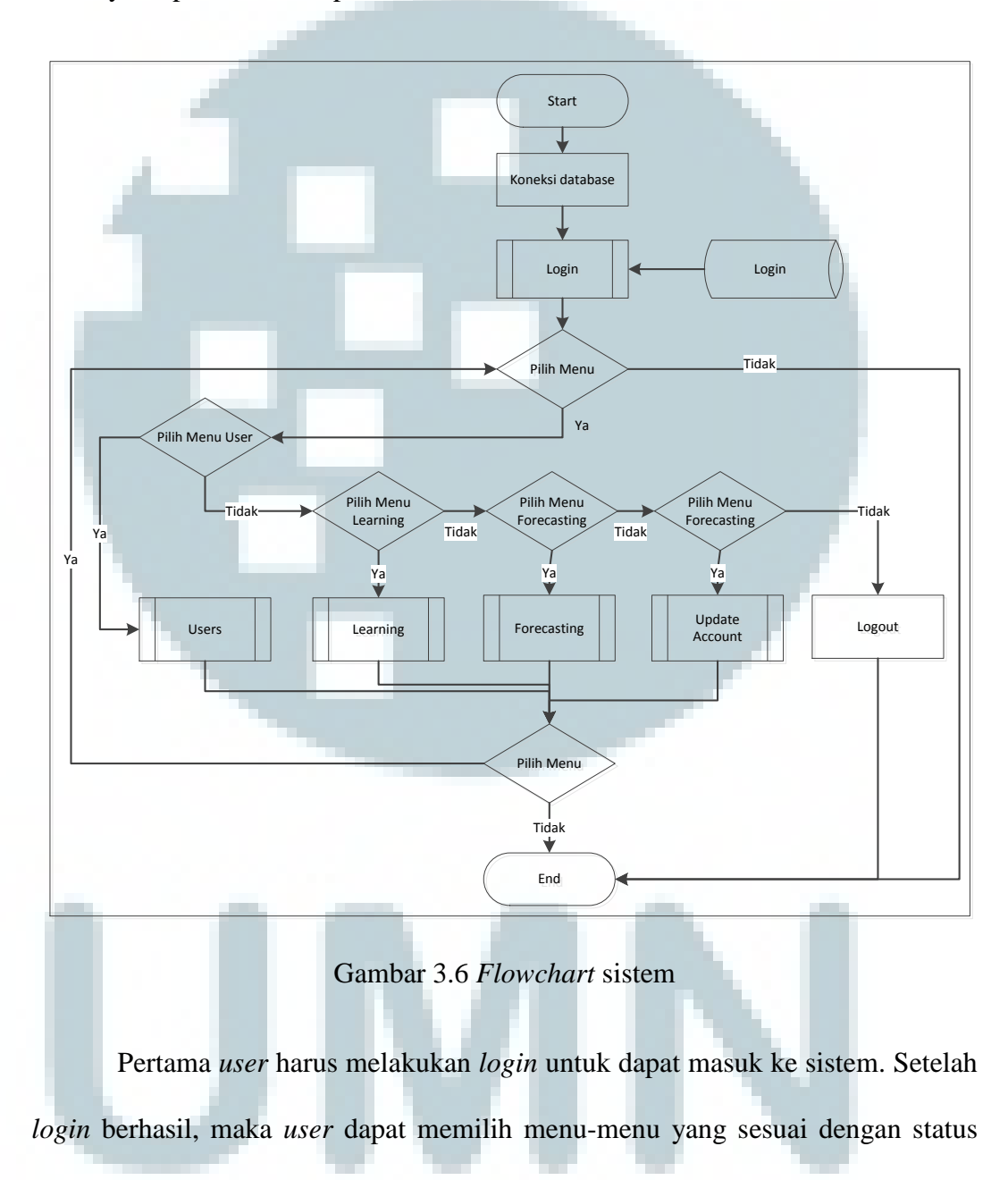

mereka.

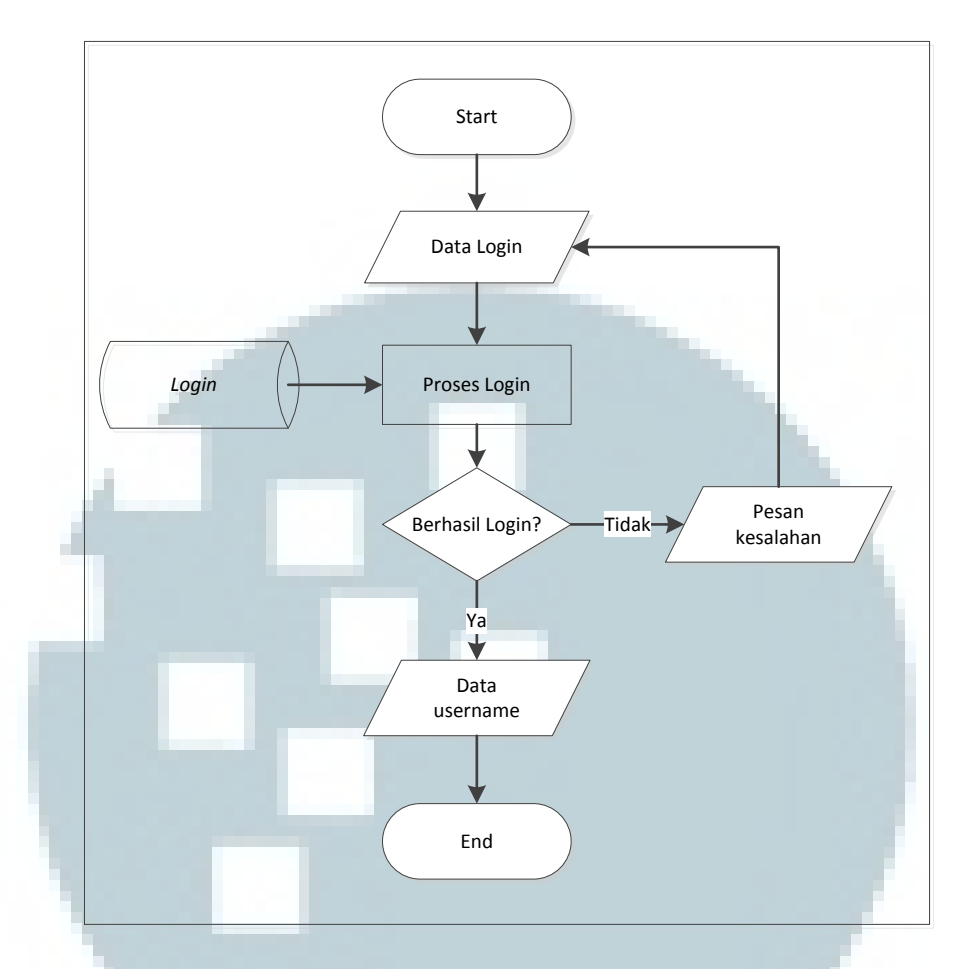

Gambar 3.7 *Flowchart Login* 

Proses dimulai dari memasukkkan proses *user*. Admin membuat *account user* untuk dapat melakukan peramalan. Admin juga dapat melihat data *user* dan mengubah status aktif dari *user* tersebut.

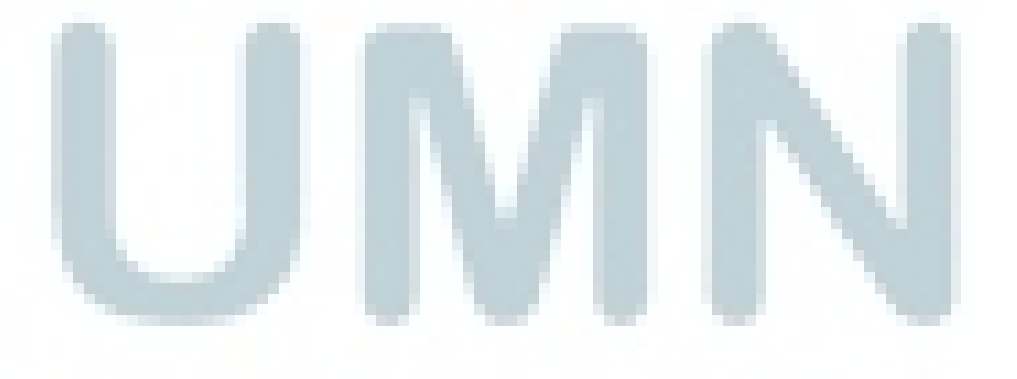

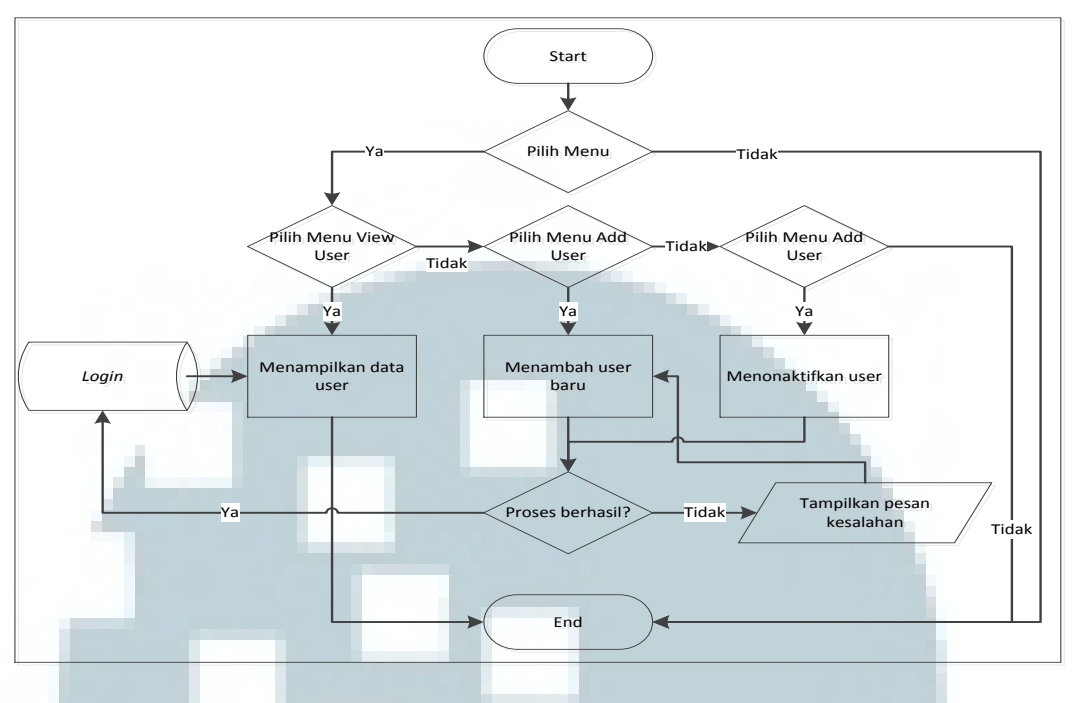

Gambar 3.8 *Flowchart User*

Kemudian masuk ke tahap pelatihan untuk mendapatkan bobot yang terbaik. Admin mengisi data-data yang dijadikan *learning* bagi sistem. Selain itu, admin juga dapat melihat dan mengubah data-data tersebut.

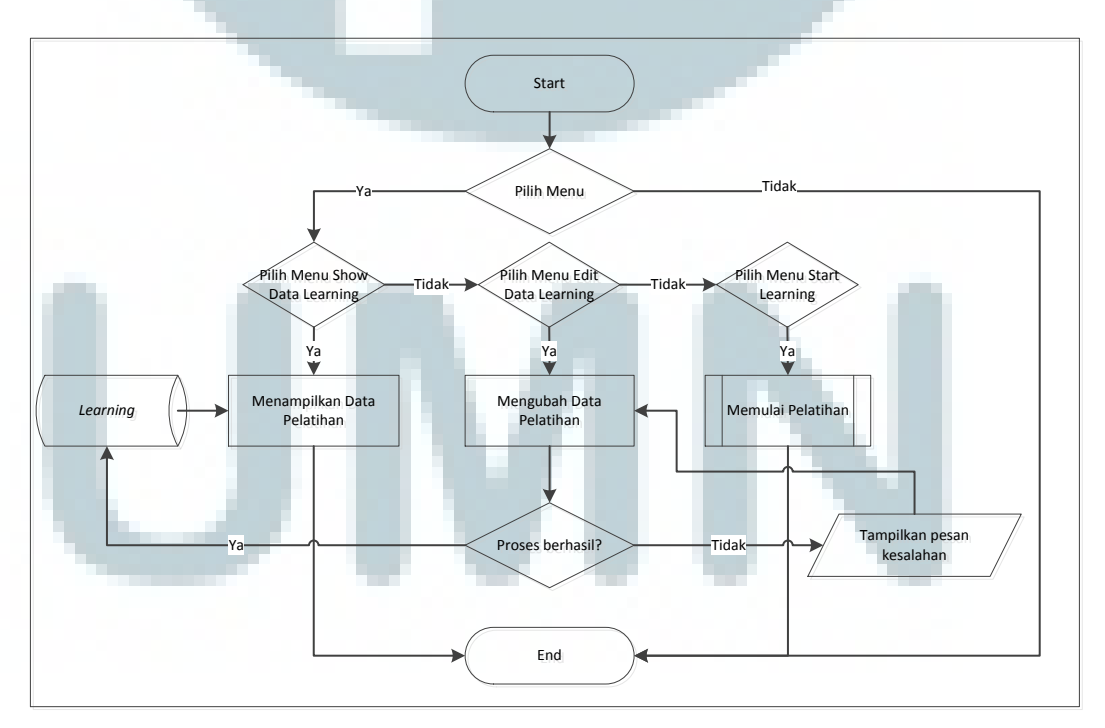

Gambar 3.9 *Flowchart Learning*

Untuk dapat melakukan suatu peramalan menggunakan *neural network*, maka diperlukan suatu proses pelatihan. Proses pelatihan digabung dengan algoritma genetika untuk mendapatkan bobot yang lebih optimal.

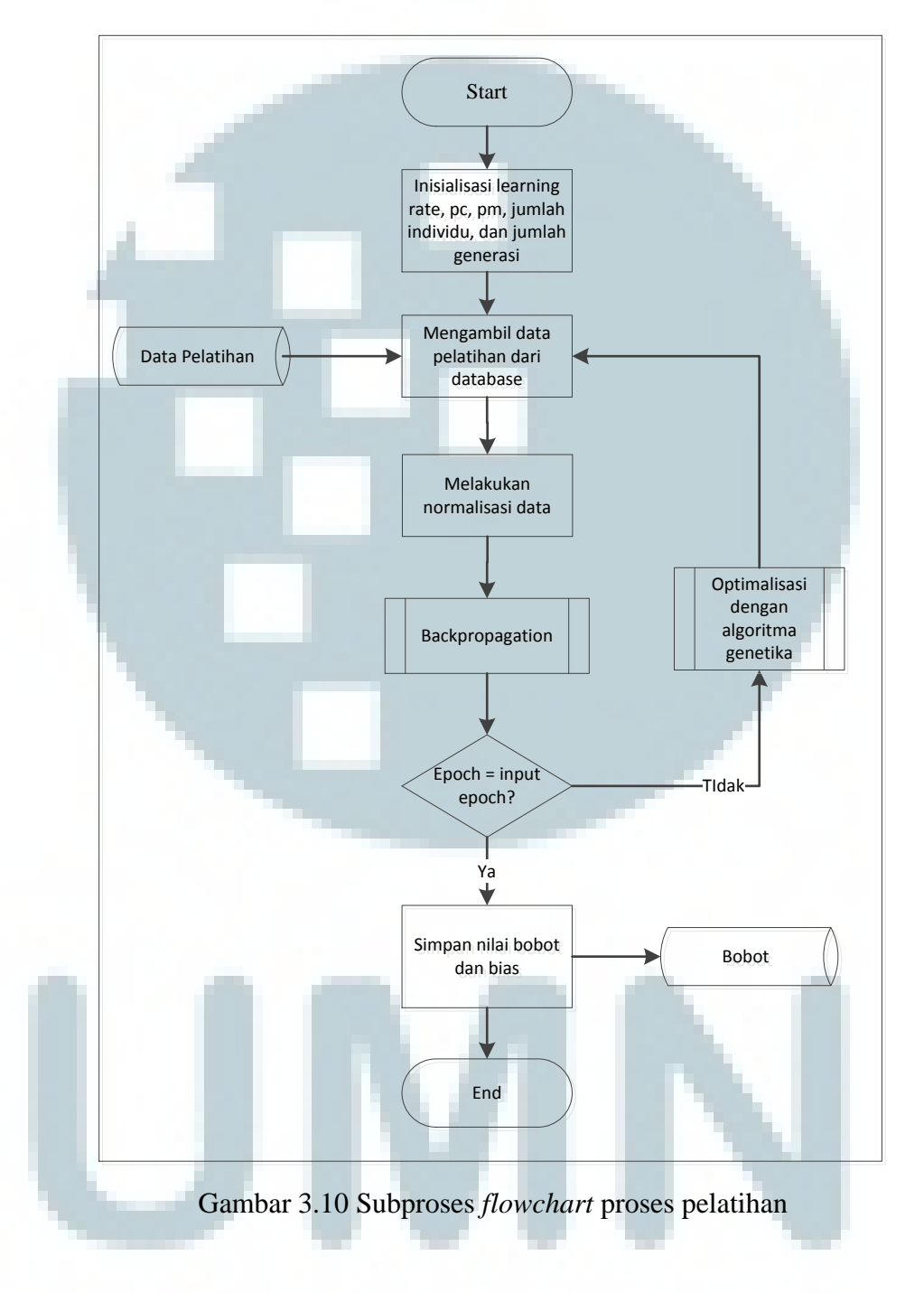

 Langkah pertama tentunya kita menginisialisasi semua nilai yang akan digunakan selama proses pelatihan. Kemudian kita mengambil data-data yang

akan digunakan untuk proses pelatihan yang diambil dari *database*. Setelah itu kita menormalisasi data tersebut untuk menyesuaikan antara range *input*-*output* dengan fungsi aktivasinya. Langkah selanjutnya adalah masuk ke subproses *backpropagation*.

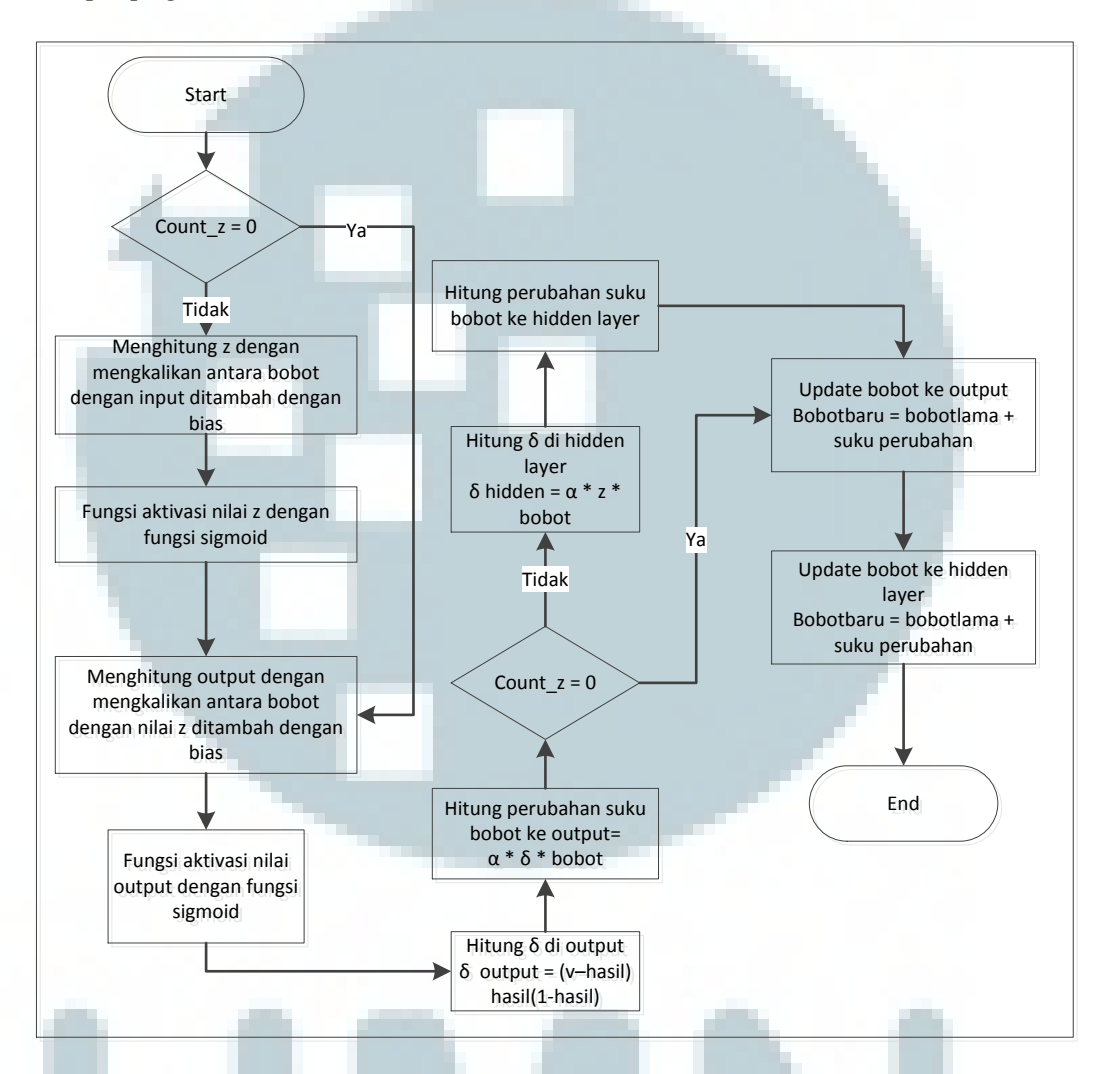

Gambar 3.11 Subproses *backpropagation* 

Pada subproses ini, dilakukan penghitungan nilai neuron di hidden layer dan ditambah dengan biasnya. Kemudian hasil yang didapat diberi fungsi aktivasi sigmoid. Hal ini juga dilakukan di layer *output*. Proses tersebut merupakan fase pertama dari *backpropagation*. Fase kedua adalah mencari δ di layer *output* dan menghitung suku perubahan ke layer *output*. Setelah itu, juga mencari δ di *hidden layer* dan menghitung suku perubahan ke *hidden layer*. Lalu kita masuk terakhir yaitu meng-*update* ke *hidden layer* dan ke *layer output*.

Tahapan berikutnya adalah proses meng-*check* apakah *epoch* sama dengan max *epoch*. Jika kondisi tersebut belum tercapai, maka kita masuk ke tahap algoritma genetika.

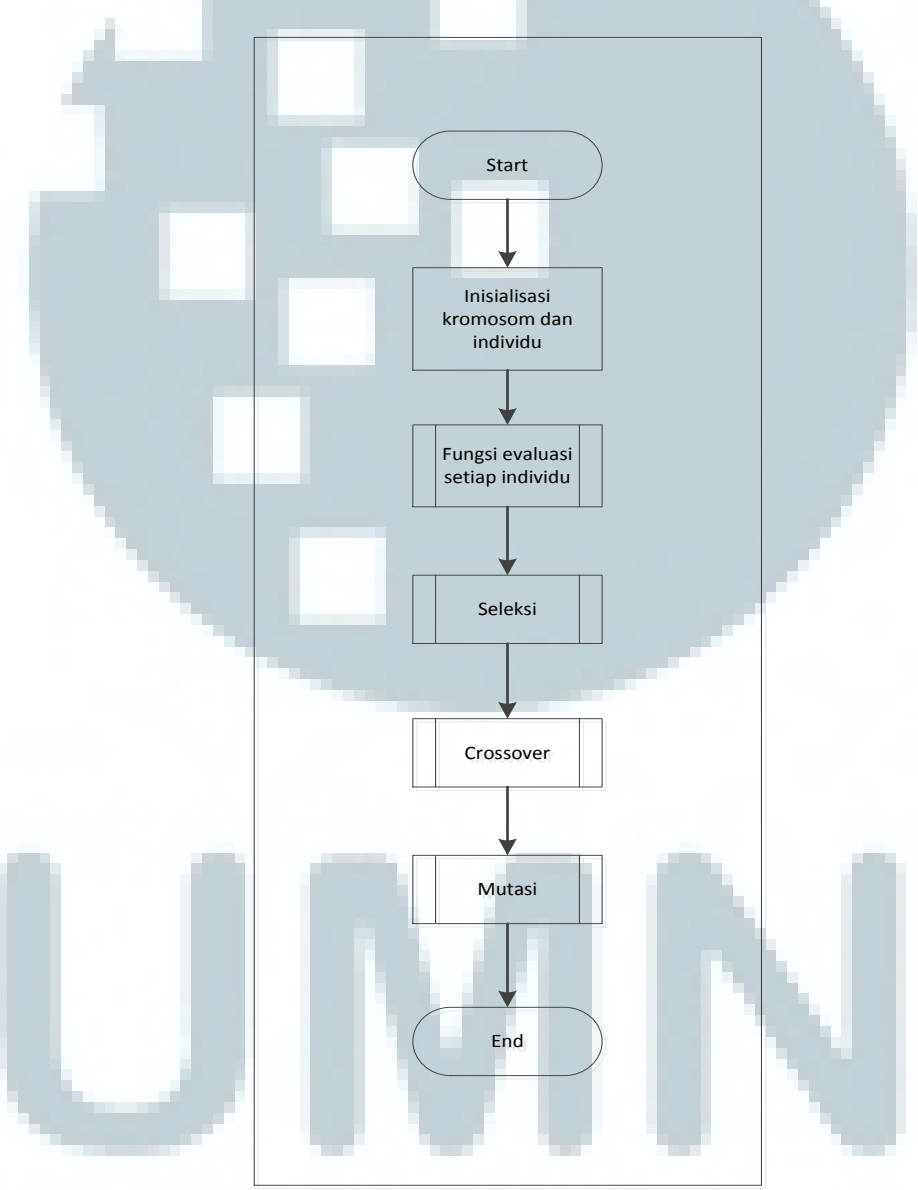

Gambar 3.12 Subproses algoritma genetika

Algoritma genetika memiliki empat tahapan utama, yaitu fungsi evaluasi, seleksi, *crossover*, dan mutasi. Dilakukan inisialisasi individu dan terdiri dari kromosom. Kromosom ini berisi nilai bobot berasal dari proses sebelumnya. Lalu masuk ke fungsi evaluasi. Fungsi evaluasi kita menggunakan fase pertama dalam *backpropagation*.

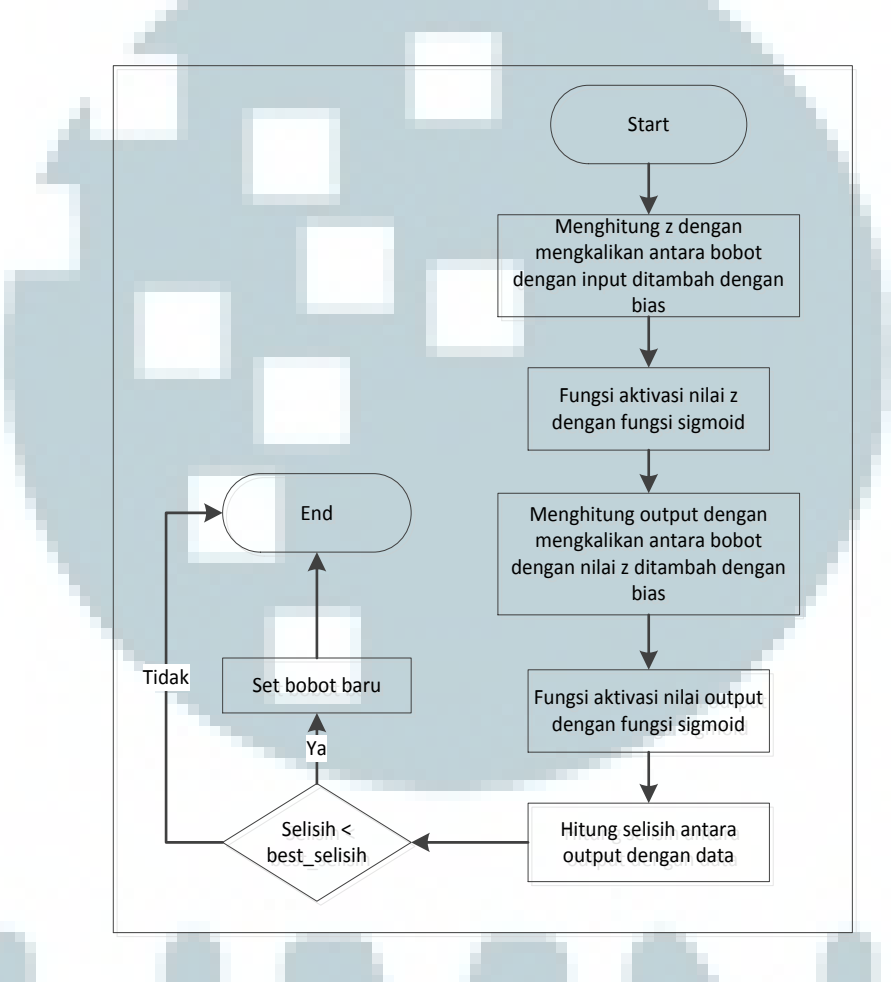

Gambar 3.13 Subproses fungsi evaluasi

Fungsi evaluasi ini dikerjakan untuk setiap kromosom. Perhitungan selisih adalah nilai *fitness* dari tiap individu yang akan digunakan untuk tahap seleksi.

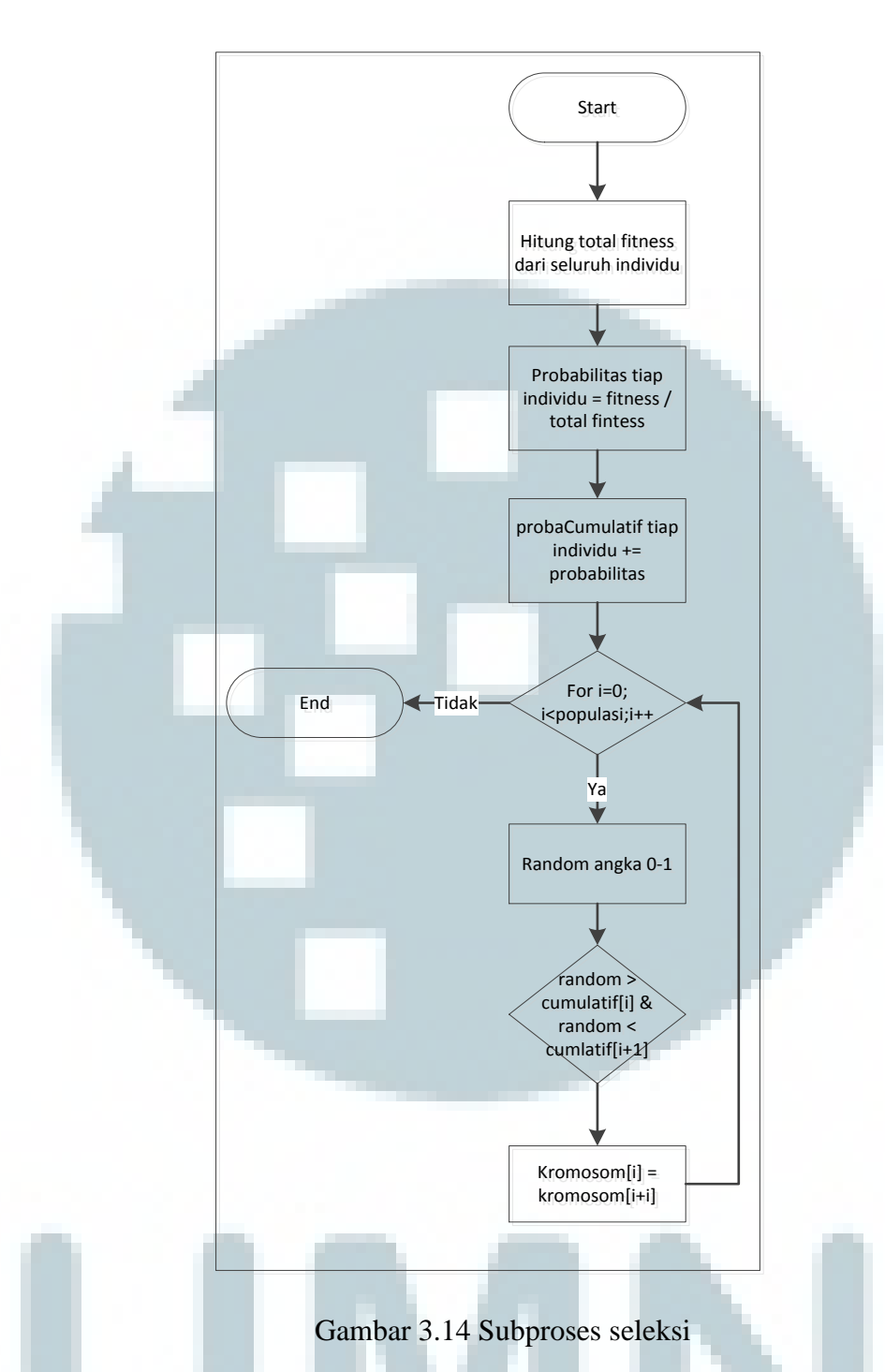

 Seleksi merupakan tahap dimana individu akan memiliki probablitas untuk seleksi dan selanjutnya diganti kromosomnya dengan individu lain jika bilangan random dalam individu tersebut lebih besar dari kumulatif pada saat iterasi dan

lebih kecil dari kumulatif selanjutnya.

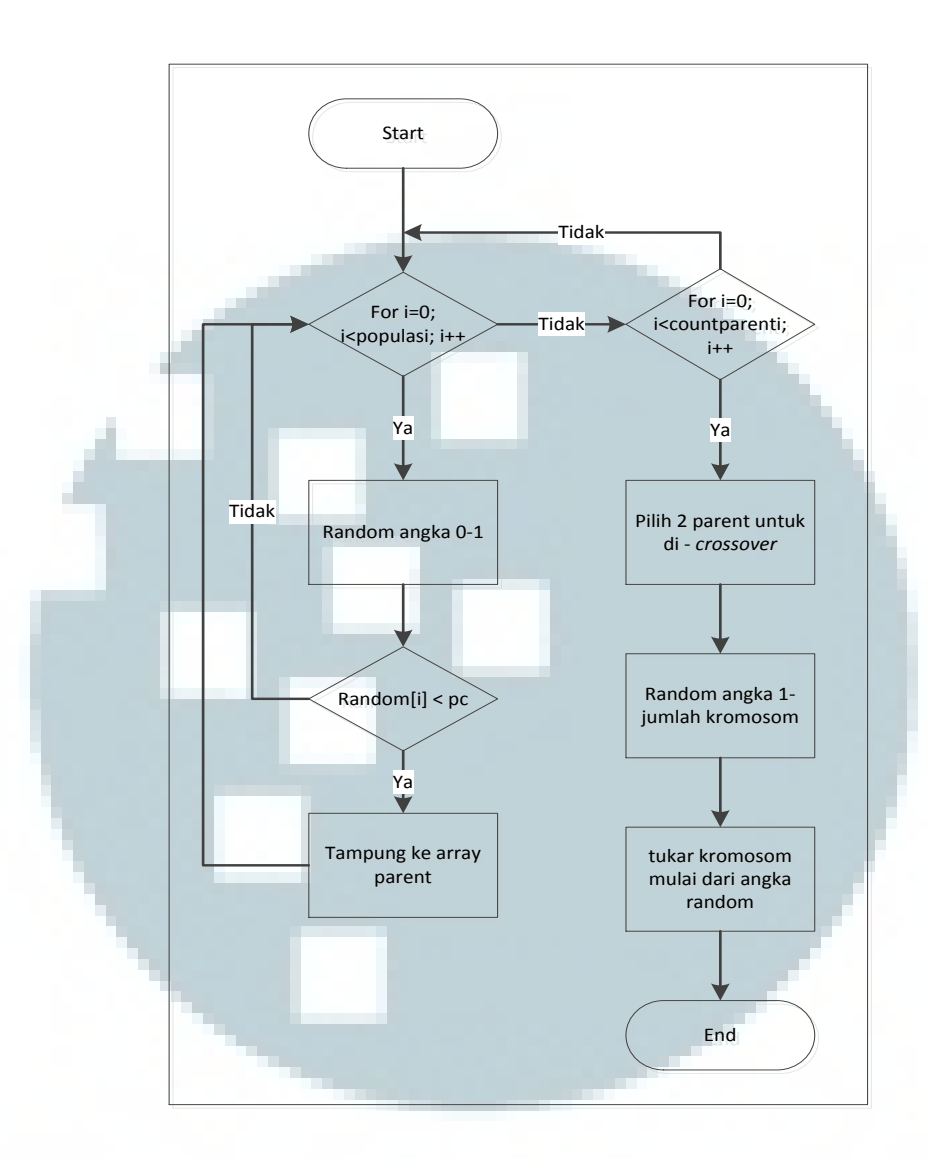

Gambar 3.15 Subproses *crossover* 

Setelah dilakukan seleksi, maka masuk ke tahap *crossover*. Tahap ini merupakan tahap untuk pemilihan dua *parent* yang akan disilangkan untuk mendapat individu baru. Caranya dengan me-*random* angka untuk tiap individu dimana angka tersebut akan dievaluasi apakah lebih kecil dari peluang *crossover*. Jika memenuhi kriteria, maka masukkan ke array *parent*. Kemudian apabila kita sudah menetapkan individu-individu yang akan kita *crossover*, maka kita perlu me-*random* angka untuk posisi untuk pindah kromosom. Setelah itu, baru kita

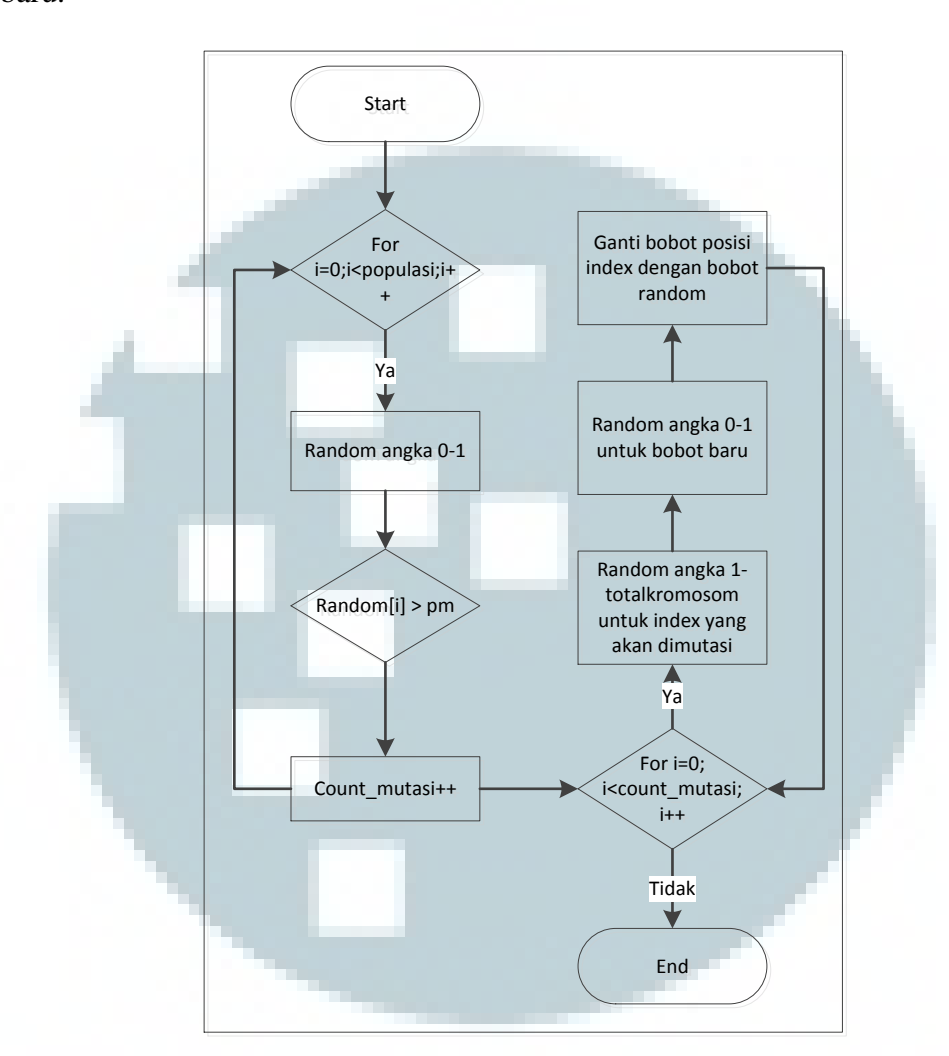

tukar kromosom mulai dari angka *random* tersebut sehingga muncul individu baru.

Gambar 3.16 Subproses mutasi

Tahap terakhir adalah mutasi. Pertama kita membuat angka *random* untuk individu yang akan dievaluasi apak lebih besar dari probabilitas mutasinya. Kemudian setelah mendapatkan individu yang dimutasi, kita membuat angka *random*, satu untuk bobot baru dan yang satu lagi adalah posisi/index bobot baru disimpan. Lalu kita *update* bobot dengan bobot baru sesuai dengan posisi yang telah ditentukan. Setelah itu, kembali ke subproses fungsi evaluasi dan seterusnya sampai mencapai generasi yang telah ditentukan.

Setelah proses genetika algoritma selesai, maka kita akan mendapatkan individu yang terbaik. Kita gunakan kromosom individu tersebut yang terdiri dari bobot-bobot *neural network* untuk *backpropagation* selanjutnya dengan data training berikutnya. Proses tersebut dilakukan hingga *epoch* mencapai nilai maksimal. Setelah itu kita akan mendapatkan bobot terbaik yang nantinya akan digunakan untuk peramalan produksi.

Setelah kita sudah melakukan proses pelatihan, maka *user* dapat melakukan proses peramalan produksi. Pertama *user* harus *login* terlebih dahulu dan memilih menu peramalan. Di menu peramalan *user*, dapat melakukan proses peramalan dan melihat data peramalan.

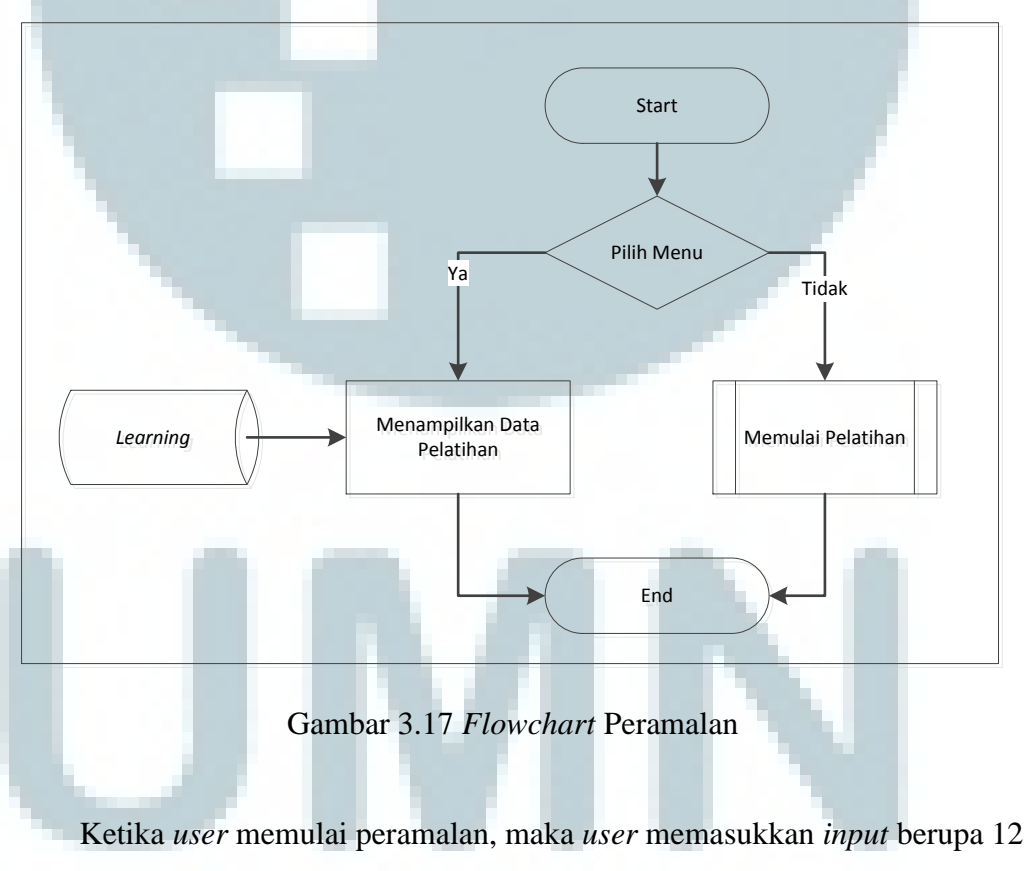

buah data dan sistem akan menghitung menggunakan bobot yang telah sebelumnya.

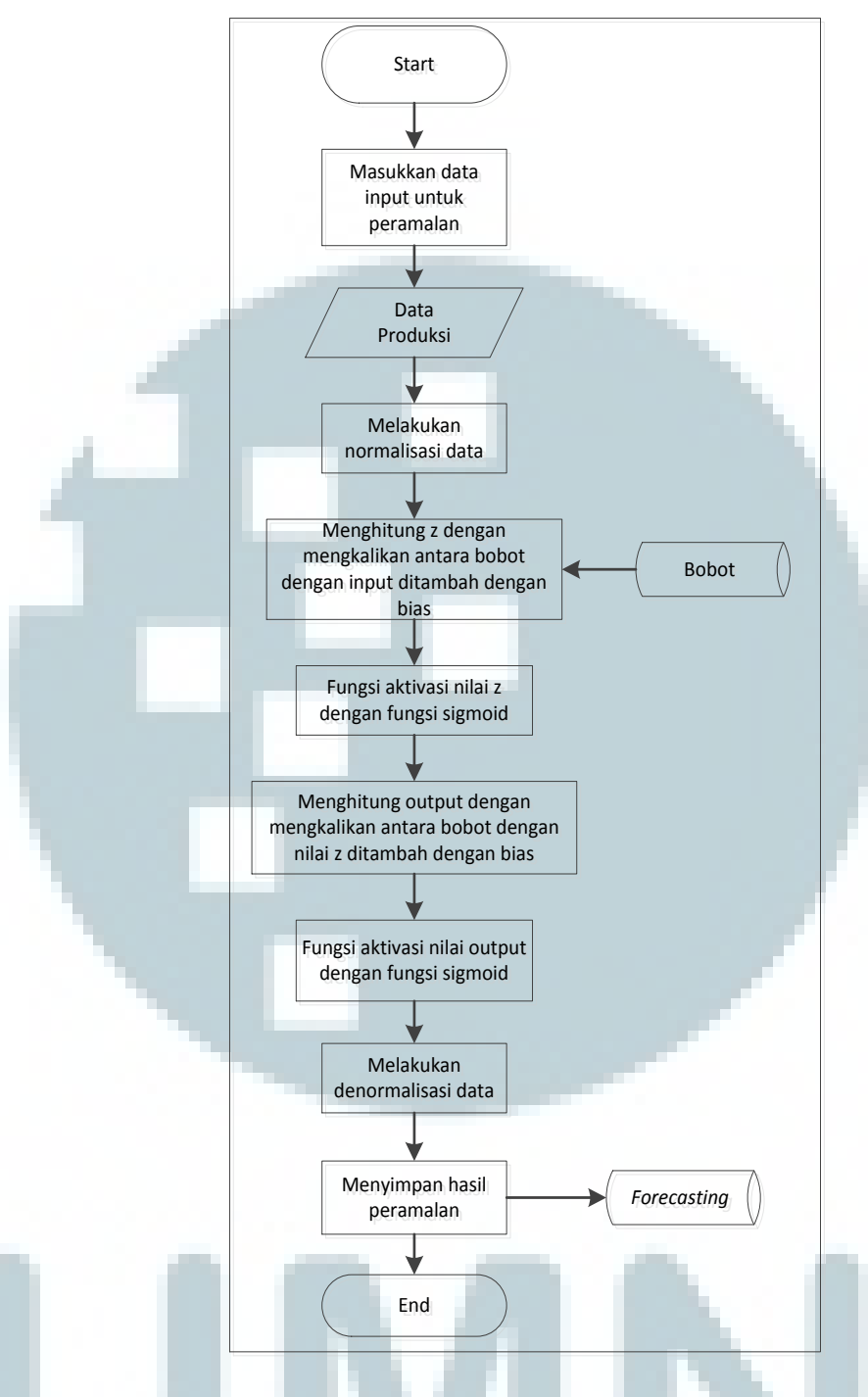

Gambar 3.18 Subproses *flowchart* peramalan produksi

Proses peramalan dimulai ketika *user* memasukkan data *input* produksi perbulan selama 12 bulan. Lalu sistem akan melakukan normalisasi data tersebut. Kemudian akan dilakukan *feedforward* dengan menggunakan bobot terbaik yang didapat dari proses pelatihan sebelumnya. Setelah nilai *output* berhasil dihitung, maka akan didenormalisasikan lagi sehingga akan menampilkan dan menyimpan data peramalan tersebut.

# **3.2.3 Struktur Tabel**

Aplikasi ini memiliki empat tabel, yaitu tabel learning, tabel peramalan,

tabel bobot dan tabel login.

Nama Tabel : *Learning*

Keterangan : Menyimpan data pelatihan *neural network*

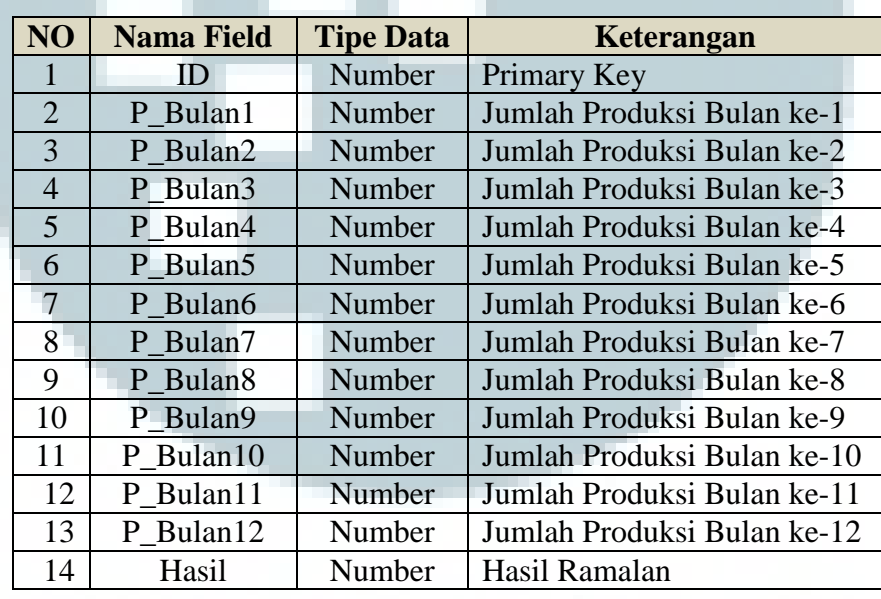

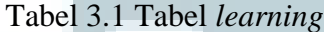

Nama Tabel : *Forecasting*

Keterangan : Tabel yang berisi data hasil peramalan

#### Tabel 3.2 Tabel *forecasting*

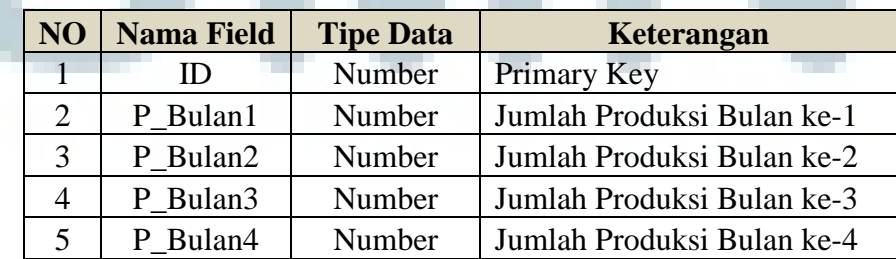

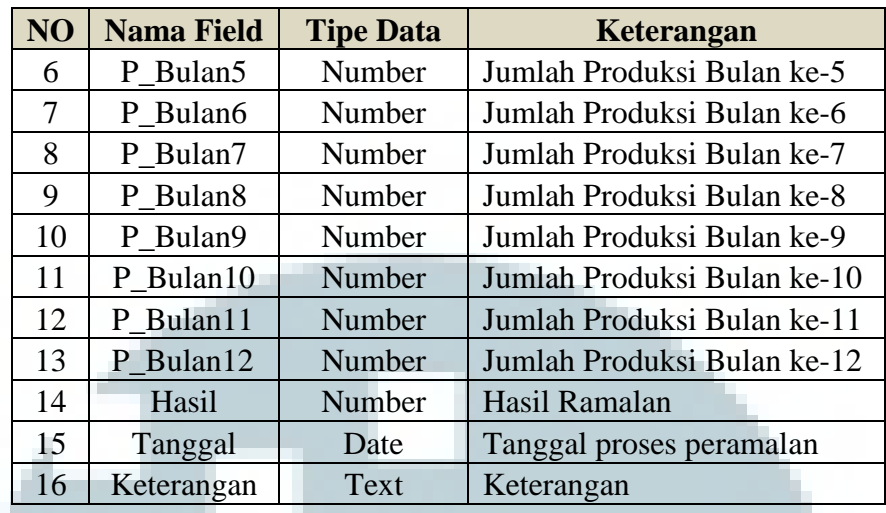

# Nama Tabel : Bobot

Keterangan : Tabel untuk menyimpan bobot yang akan digunakan dalam

peramalan

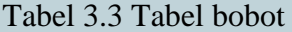

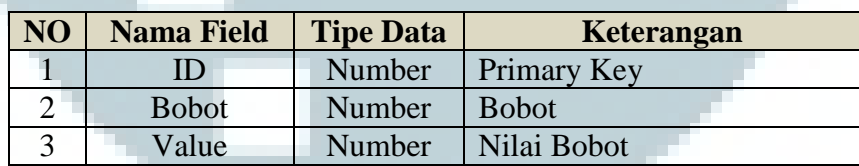

Nama Tabel : *Login*

Keterangan : Tabel untuk menyimpan data *user* dan admin beserta status akses

ke sistem

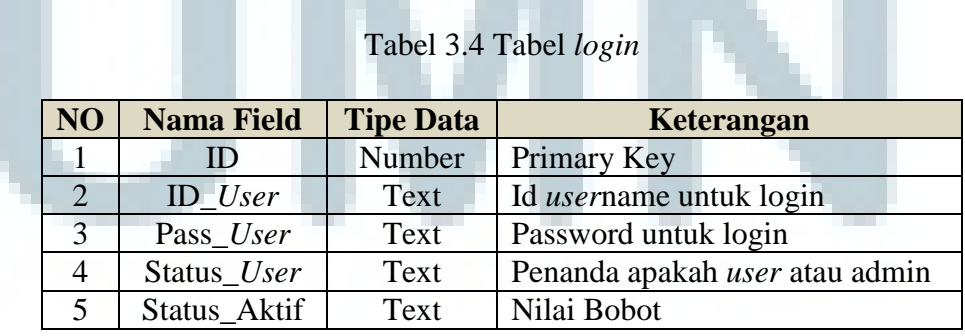

## **3.2.4 Rancangan Tampilan Antarmuka**

# a. *Form* Login

*Form* ini merupakan *form* untuk melakukan login ke aplikasi ini.

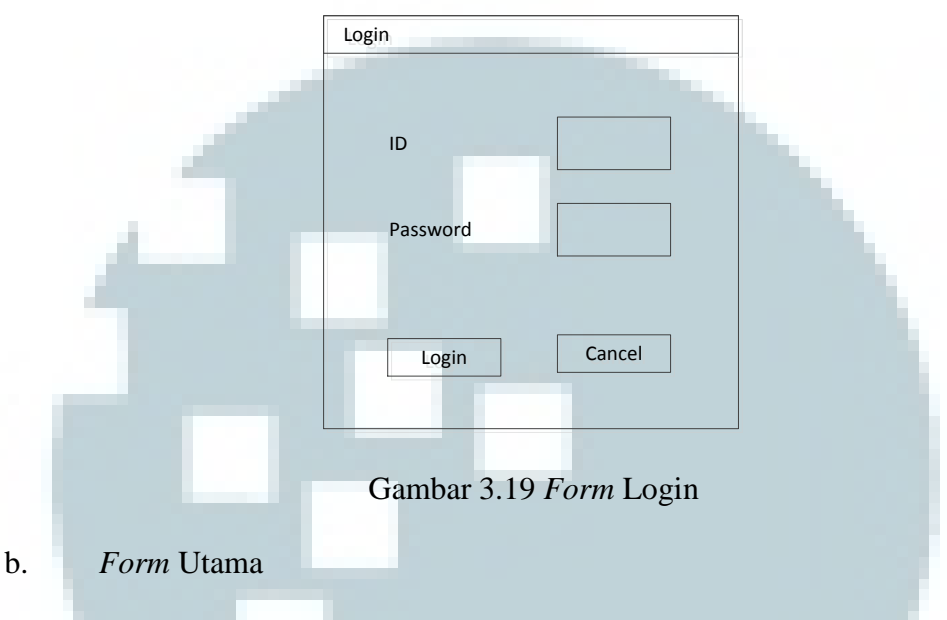

Form utama terdapat beberapa menu bar dan juga label status yang menandakan *user* yang masuk ke sistem dan juga menu akan dapat diakses berdasarkan status *user*.

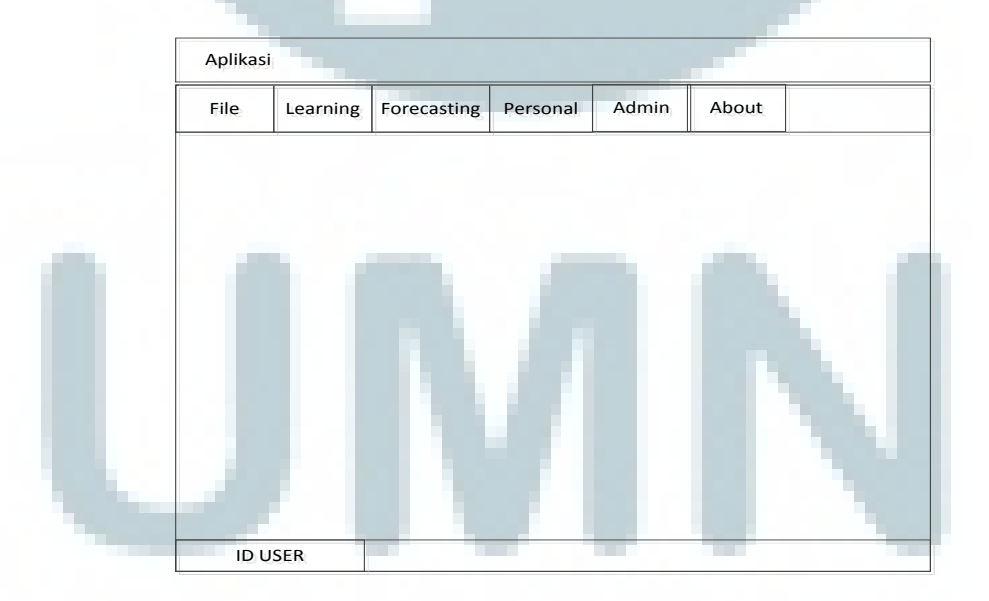

Gambar 3.20 *Form utama* 

### c. *Form Input Data Learning*

Form ini berisi *textbox* sebanyak 13 untuk menampung jumlah produksi dan hasilnya yang akan diisi oleh *user*. Data ini akan digunakan untuk proses pelatihan. Setelah diisi, *user* perlu menekan *button save*.

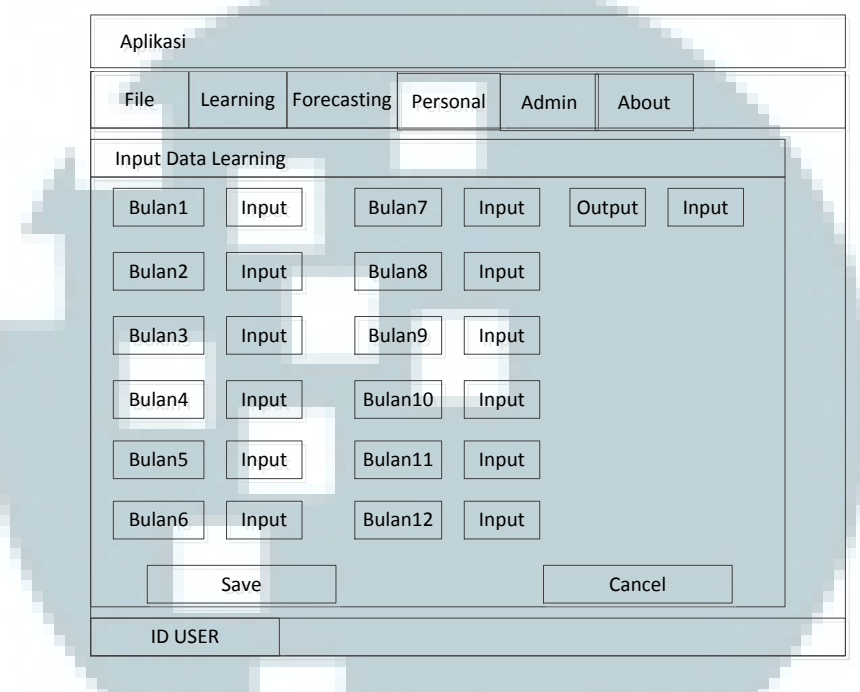

Gambar 3.21 *Form input data learning*

# d. *Form View Data Learning*

Form ini hanya menampilkan data learning yang ada di *database* dalam bentuk *listview* dan juga label untuk menandakan jumlah data. Data *learning* terdiri dari data produksi 12 bulan dan data produksi untuk bulan berikutnya.

| File                |        | Learning           | Forecasting |        | Personal |        | Admin  | About  |                    |        |
|---------------------|--------|--------------------|-------------|--------|----------|--------|--------|--------|--------------------|--------|
|                     |        | View Data Learning |             |        |          |        |        |        |                    |        |
| <b>No</b>           | Bulan1 | Bulan2             | Bulan3      | Bulan4 |          | Bulan5 | Bulan6 | Bulan7 | Bulan <sub>8</sub> | Bu     |
|                     |        |                    |             |        |          |        |        |        |                    |        |
|                     |        |                    |             |        |          |        |        |        |                    |        |
|                     |        |                    |             |        |          |        |        |        |                    |        |
|                     |        | <b>CONTRACTOR</b>  |             |        |          |        |        |        |                    |        |
|                     |        |                    |             |        |          |        |        |        |                    |        |
|                     |        |                    |             |        |          |        |        |        |                    |        |
|                     |        |                    |             |        |          |        |        |        |                    |        |
|                     |        |                    |             |        |          |        |        |        |                    |        |
| $\dot{\phantom{0}}$ |        |                    |             |        |          |        |        |        |                    | $\geq$ |

Gambar 3.22 *Form view data learning*

e. *Form Start Learning*

Ketika melakukan proses learning, *user* dapat melihat keterangan dari

proses *learning* seperti waktu *learning* dan tingkat error.

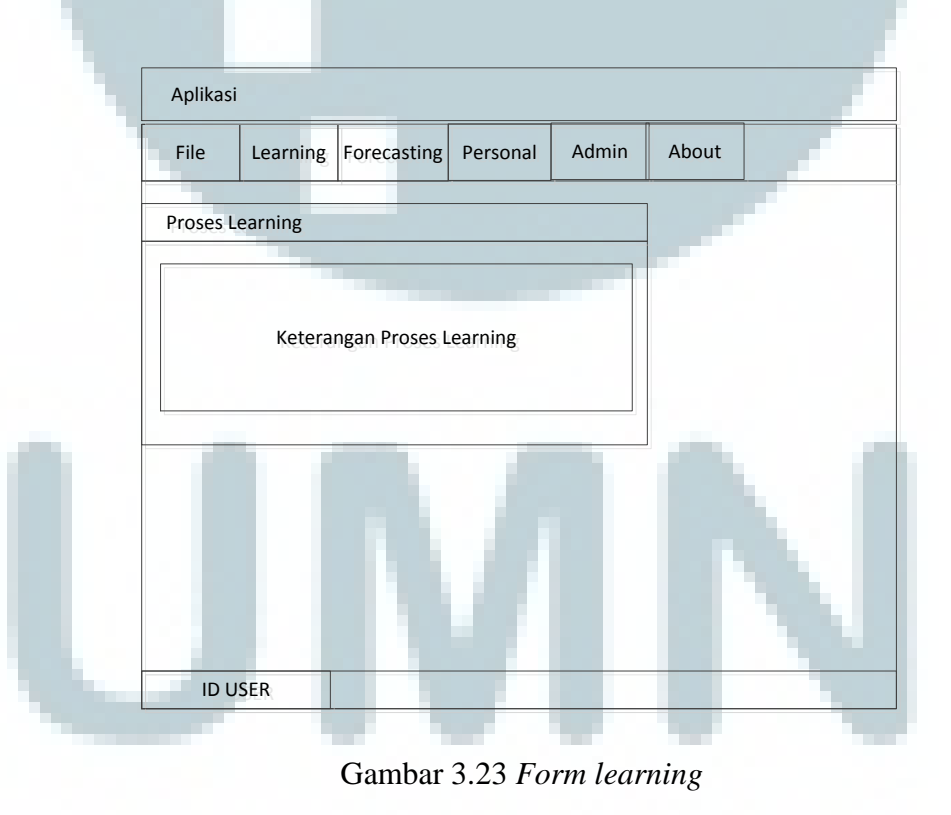

# f. *Form Start Forecasting*

Form peramalan hampir sama dengan proses *input* data *learning*, namun *user* hanya melakukan *input* data 12 bulan saja. *Output* hasilnya akan di*generate* oleh sistem menggunakan bobot terbaik setelah proses *learning*.

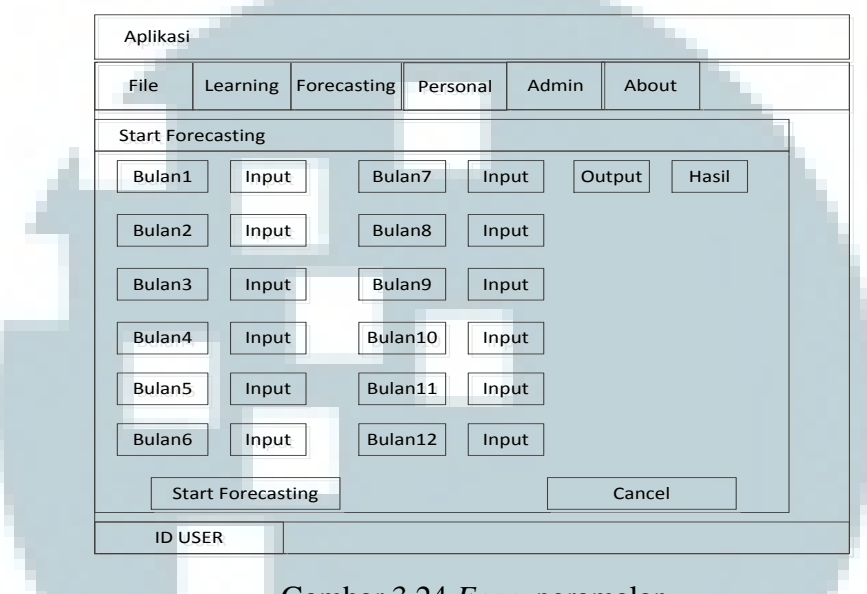

#### Gambar 3.24 *Form* peramalan

# g. *Form View Data Forecasting*

*Form* ini hanya menampilkan data peramalan yang ada di *database* dalam bentuk *listview* dan juga label untuk menandakan jumlah data. Data *forecasting* terdiri dari data produksi 12 bulan dan data produksi hasil peramalan untuk bulan berikutnya serta tanggal proses *forecasting.*.

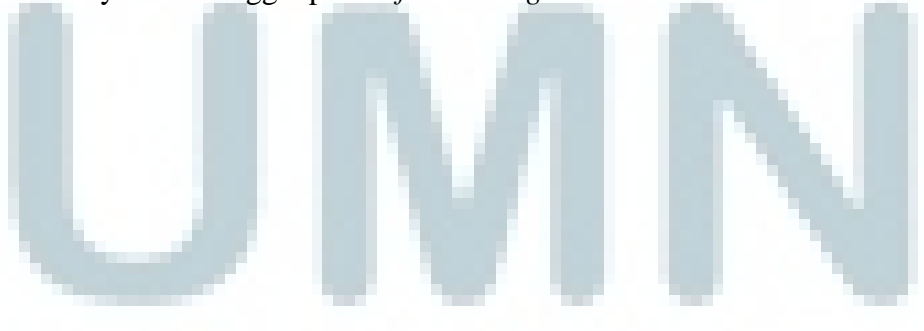

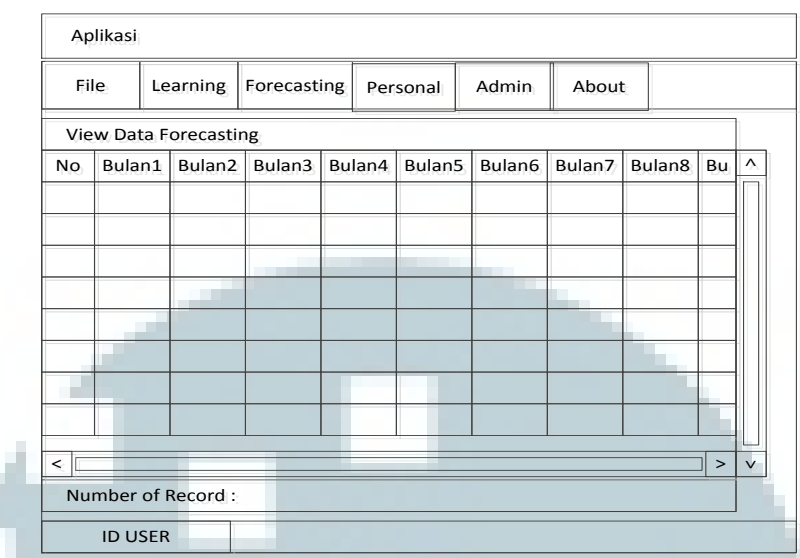

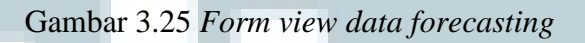

# h. *Form Update Account*

*Form* ini digunakan *user* yang ingin mengubah *password account* mereka.

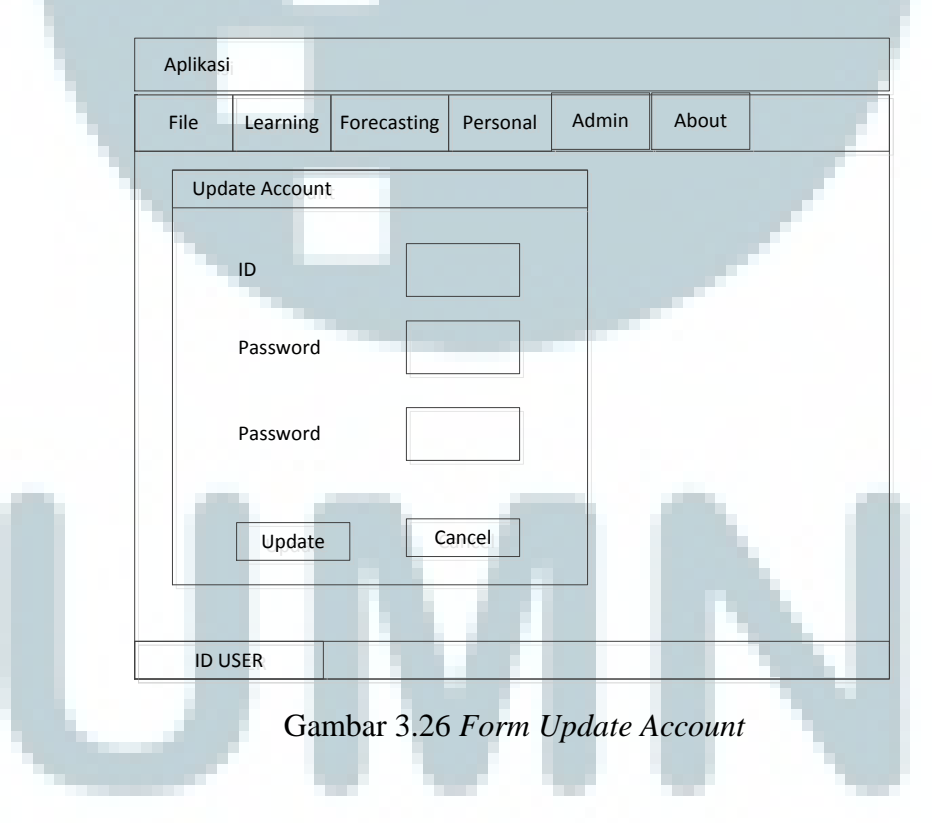

i. *Form Add User*

Admin dapat menambah *user* baru yang dapat masuk ke sistem dengan menggunakan *form add user.*

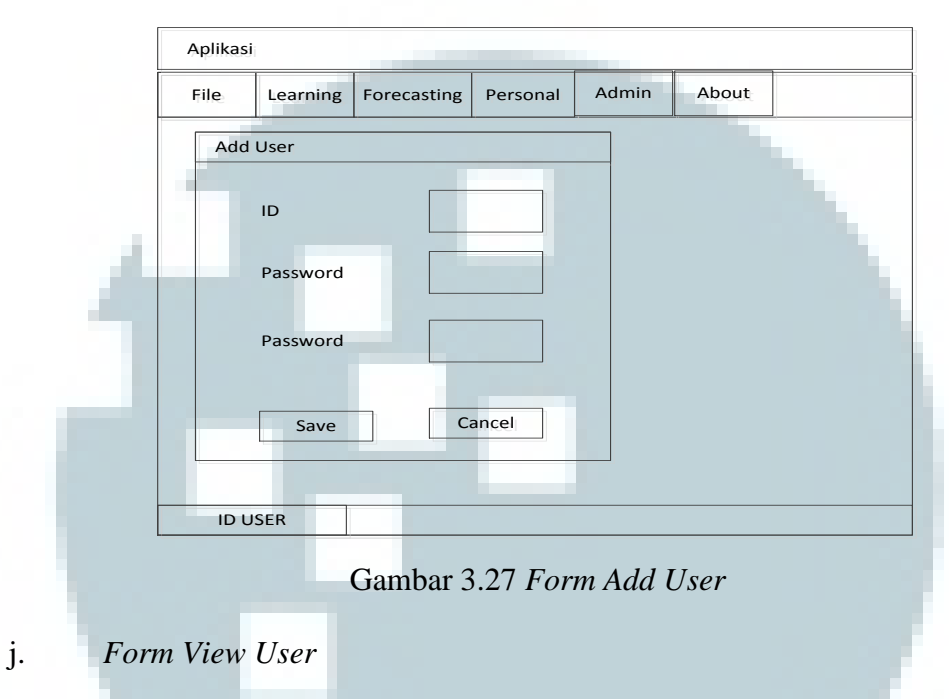

Selain itu admin juga dapat melihat data *user* yang dapat masuk ke sistem

dan dapat mengubah status akses *user* untuk dapat masuk ke sistem.

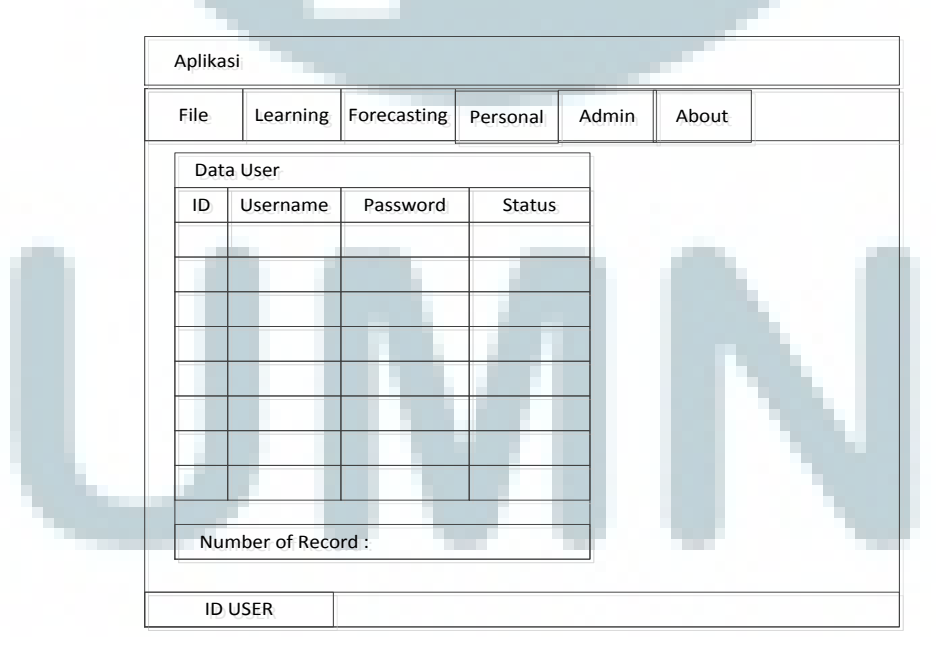

Gambar 3.28 *Form View User* 

# k. *Form About*

*About* disini berisi mengenai ulasan dan fungsi aplikasi secara keseluruhan.

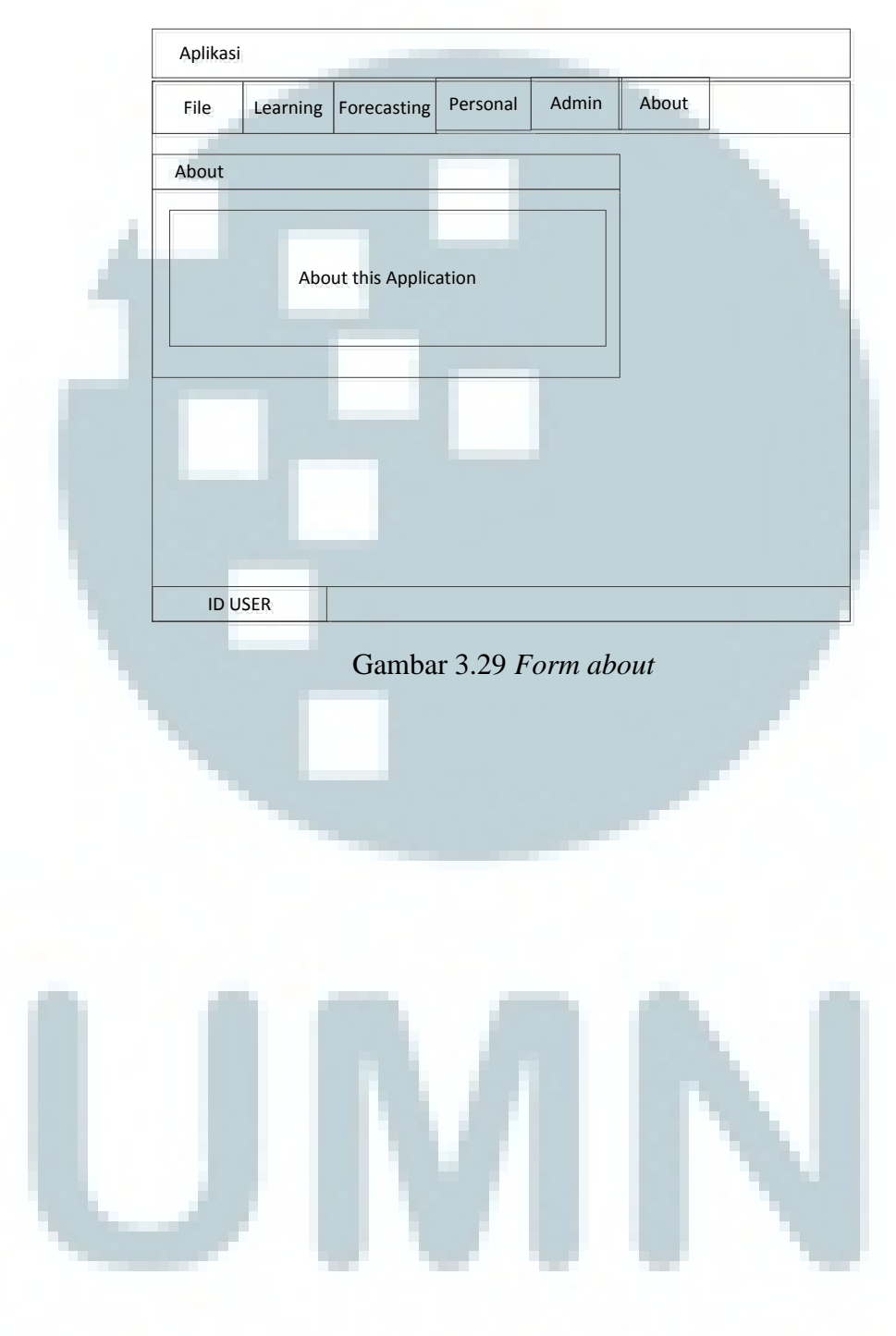